# **Xenial**

# **bootable USB**

Create usb bootable from iso

```
cp xenial.iso xenial-copy.iso
isohybrid xenial-copy.iso
dd if=xenial-copy.iso of=/dev/sd?
```
### **ssh**

See<https://www.gentoo.org/support/news-items/2015-08-13-openssh-weak-keys.html>

Re-enable ssh-dss key in /etc/ssh/sshd\_config

```
PubkeyAcceptedKeyTypes=+ssh-dss
```
~/.ssh/config

```
Host *
```

```
 PubkeyAcceptedKeyTypes=+ssh-dss
  HostkeyAlgorithms=+ssh-dss
  KexAlgorithms diffie-hellman-group1-sha1,diffie-hellman-group-exchange-
sha256,diffie-hellman-group14-sha1
```
### **post install**

disable non needed packages

sudo apt-get -y remove modemmanager

must

```
sudo apt-get -y install pigz vim inxi iftop htop xclip
```
unity must

```
sudo apt-get -y install compizconfig-settings-manager compiz-plugins
indicator-multiload
```
non free

sudo apt-get install ubuntu-restricted-extras

Galileo Labs - https://wiki.csgalileo.org/

sudo apt-get install linux-firmware-nonfree

#### java

sudo apt-get install default-jre icedtea-plugin

for skype indicator

apt-get install sni-qt:i386

kernel backport

```
sudo add-apt-repository ppa:canonical-kernel-team/ppa
sudo apt-get update
```
#### **diodon**

```
sudo add-apt-repository ppa:diodon-team/daily
sudo apt-get update
sudo apt-get install diodon unity-scope-diodon
```
For GNOME/Unity this can be done by opening Keyboard app through the Dash/Activities overview. There you go to Shortcuts → Custom Shortcuts and add a new one with the name "Diodon" and command "/usr/bin/diodon". Afterwards assign your preferred hotkey and you are done.

#### **terminology**

```
sudo add-apt-repository ppa:enlightenment-git/ppa
sudo apt-get update
sudo apt-get install terminology
```
#### **stacer**

<https://github.com/oguzhaninan/Stacer/releases>

#### **owncloud**

#### [here](https://software.opensuse.org/download/package?project=isv:ownCloud:desktop&package=owncloud-client)

### **nodejs**

```
sudo apt-get install python-software-properties
curl -sL https://deb.nodesource.com/setup_5.x | sudo -E bash -
sudo apt-get install nodejs
```
### **WIFI hack after suspend/resume**

/etc/pm/sleep.d/12\_wifi (chmod +x)

```
#!/bin/bash
case $1 in
     "resume")
     iwlist scan
     ;;
esac
```
## **Epson L355**

After installing linux drivers I had to make this symbolic link

```
ln -s /lib64/ld-linux-x86-64.so.2 /lib64/ld-lsb-x86-64.so.3
```
with gnome shell

```
cp /opt/epson-inkjet-printer-201207w/ppds/Epson/Epson-L555_Series-epson-
driver.ppd.gz /usr/share/cups/model/
lpinfo -v
lpadmin -p EpsonL355 -m Epson-L555_Series-epson-driver.ppd.gz -v
dnssd://EPSON%20L355%20Series._pdl-datastream._tcp.local/ -E
```
### **NAC**

edit /etc/NetworkManager/system-connections/UNIVR to add password field as below

[802-1x] altsubject-matches= eap=peap; identity=scpsfn29 phase2-auth=mschapv2 password=...

### **Routeros Mikrotik**

Xenial support by default RSA ssh keys but mikrotik > 6.31 has to be enabled

```
/ip ssh set strong-crypto=yes
```
### **Maintenance**

Purge old kernels (install byobu package before)

purge-old-kernels

### **ASUS UX305U**

#### **intel firmware**

<https://01.org/linuxgraphics/intel-linux-graphics-firmwares>

```
cd /tmp
wget https://01.org/sites/default/files/downloads/intelr-graphics-
linux/sklgucver61.tar.bz2
tar xvjf sklgucver61.tar.bz2
cd skl_guc_ver6_1/
sudo ./install.sh --install
cd /tmp
wget https://01.org/sites/default/files/downloads/intelr-graphics-
linux/kbldmcver101.tar.bz2
tar xjvf kbldmcver101.tar.bz2
cd kbl_dmc_ver1_01/
sudo ./install.sh --install
```

```
sudo update-initramfs -u -k all
```
#### **brightness**

apt **install** xdotool

GRUB CMDLINE LINUX DEFAULT="quiet splash acpi osi="

create keyshorcuts on

xdotool key XF86MonBrightnessUp xdotool key XF86MonBrightnessDown

From: <https://wiki.csgalileo.org/> - **Galileo Labs**

Permanent link: **<https://wiki.csgalileo.org/tips/ubuntu/xenial>**

Last update: **2017/08/05 18:35**

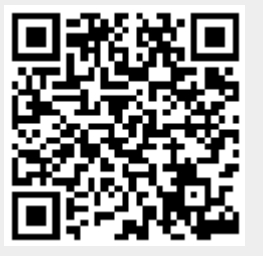